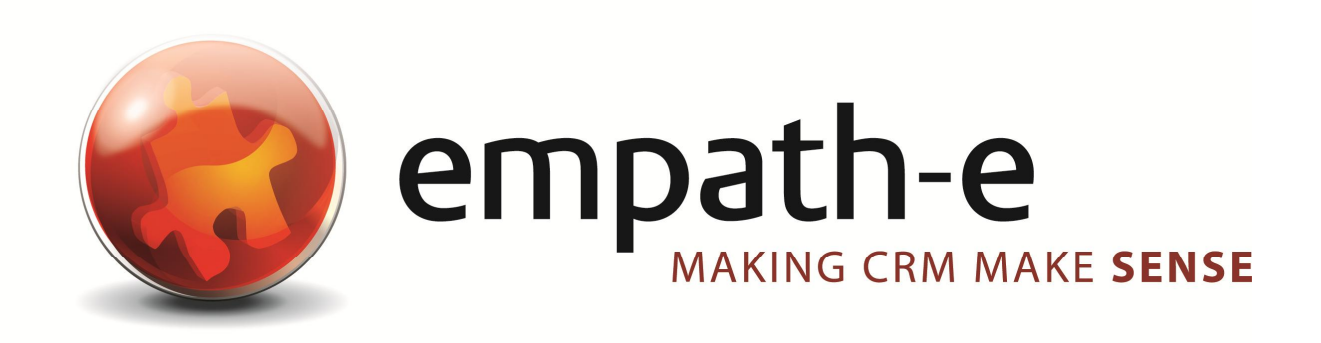

# Infor CRM Enhancements **Database Utility Tools**

**Date:** 24/06/08 **Version:** 1.0 **Author:** Mike Spragg **Contact:** 0845 1368444 / 07900 888715

This document and supporting materials are confidential and proprietary to empath-e Limited.

The information contained in this document may not be disclosed to any third party without the express permission of empath-e Limited

empath-e is registered in England and Wales No: 04745733. Vat No. GB 901 2597 45

Registered Office: Unit 1, Freemantle Business Centre, Millbrook Road East, Southampton, SO15 1JR

# **CONTENTS**

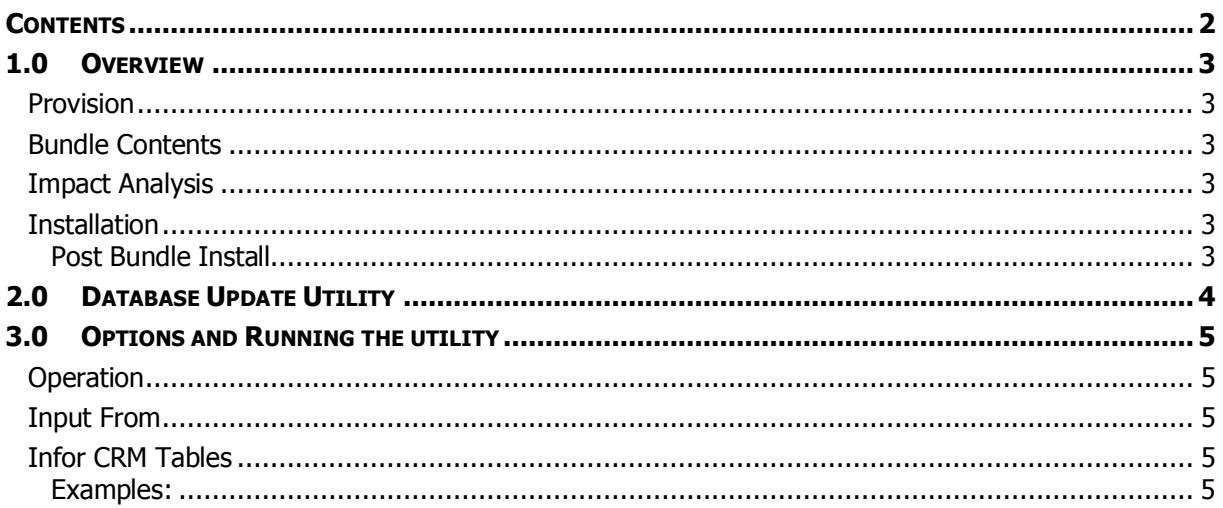

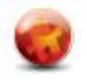

# **1.0 OVERVIEW**

## **Provision**

- Provide ability to update Infor CRM database with fixed data or data from a file based on specified columns
- Provide append, search & append and overwrite facilities

## **Bundle Contents**

The following plugins are supplied or updated in this bundle.

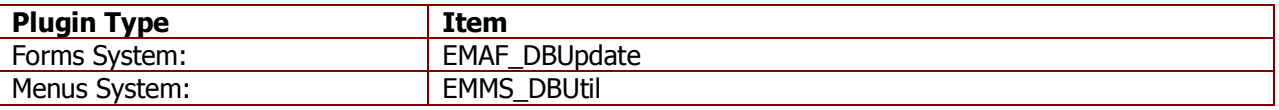

#### **Updated:**

(None)

## **Impact Analysis**

None of the additions will alter the system in any way and can be easily removed without issue.

## **Installation**

Simply install the bundle as normal – all plugins are unique and the bundle will update the scripts as necessary.

### **Post Bundle Install**

Installing the bundle completes the installation.

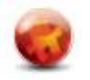

# **2.0 DATABASE UPDATE UTILITY**

Login to Infor CRM as Admin and go to Tools | Maintenance | DB Utility and the following is displayed:

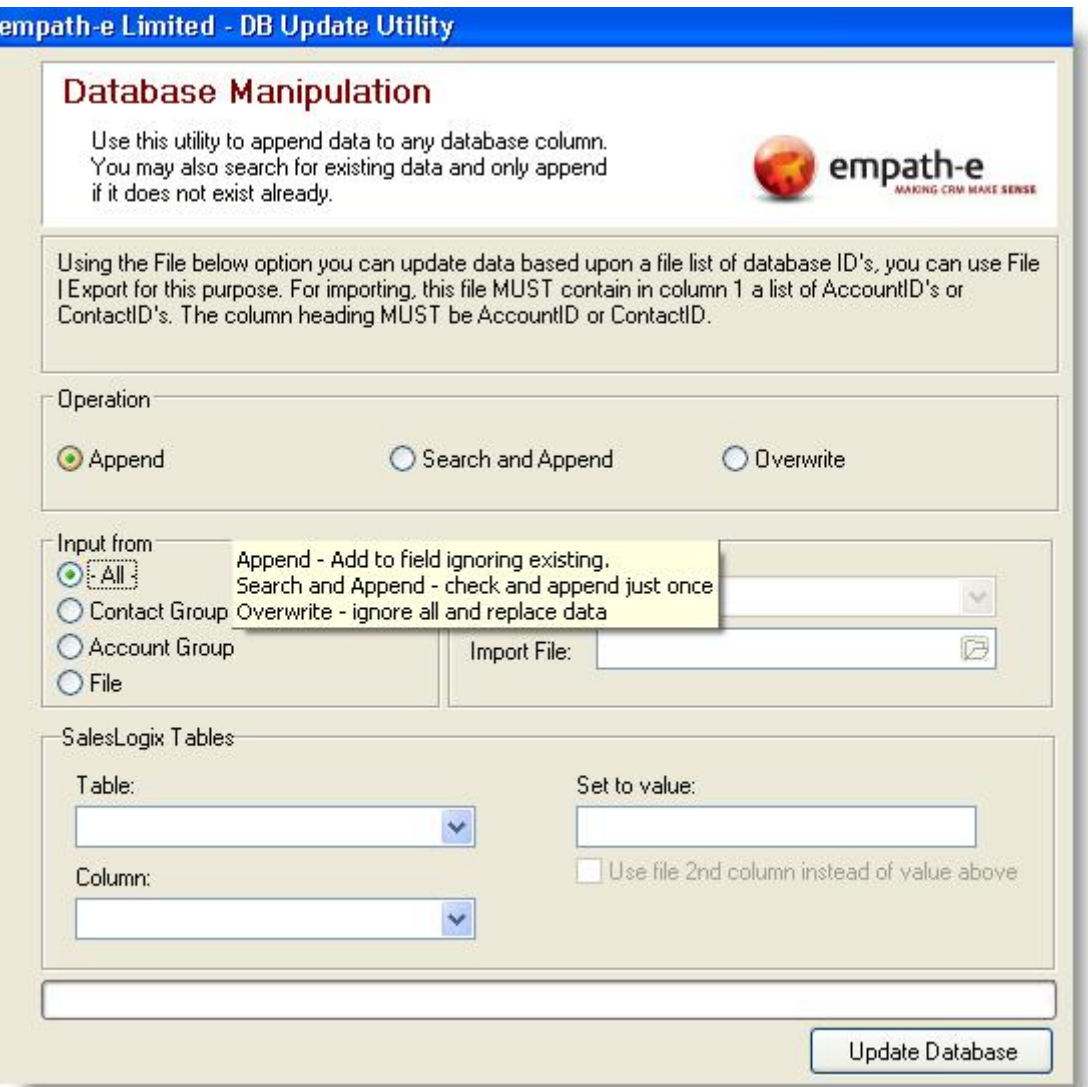

The utility is multi-purpose, depending on the options you select – certain other options will highlight or gray out. Select the options most suitable for you based on the enclosed option notes.

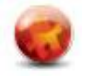

# **3.0 OPTIONS AND RUNNING THE UTILITY**

## **Operation**

This determines what the utility should do with data that may already exist in the specified column:

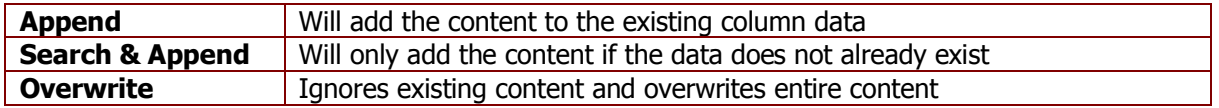

### **Input From**

This determines how much data will be affected@

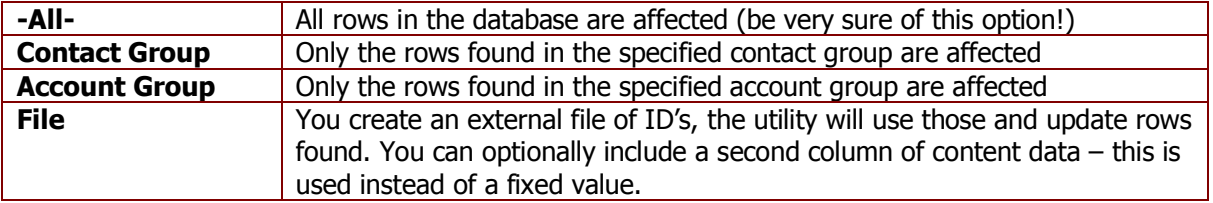

### **Infor CRM Tables**

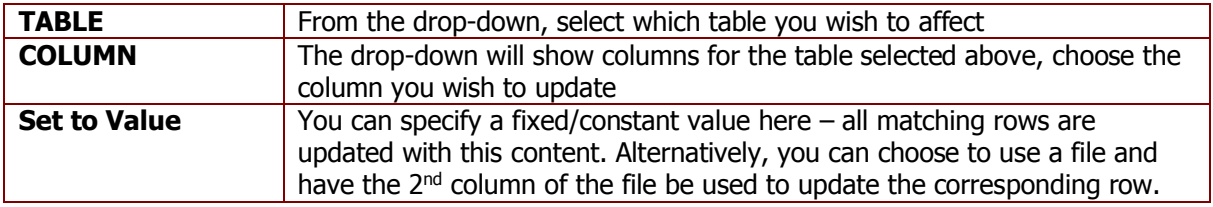

### **Examples:**

#### **Updating All**

The simplest example is to update all rows with a constant value

- **•** Select the **CONTACT** table
- **•** Select the **USERFIELD1** column
- **•** Select Input From: All
- Enter "XYX" in the Set to Value

On pressing Update Database – the utility will update all USERFIELD1 columns with the data "XYX".

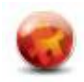

#### **Updating by Group**

- Select the **CONTACT** table
- Select the **USERFIELD1** column
- x Select Input From: **Contact Group**
- Select the group: Latest Contacts
- x Enter "XYX" in the Set to Value

On pressing Update Database – the utility will update all USERFIELD1 columns with the data "XYX" for all the records found in the contact group "Latest Contacts".

#### **Updating by File**

For this option – you will need a file of data that has been previously exported from Infor CRM – the following is an example:

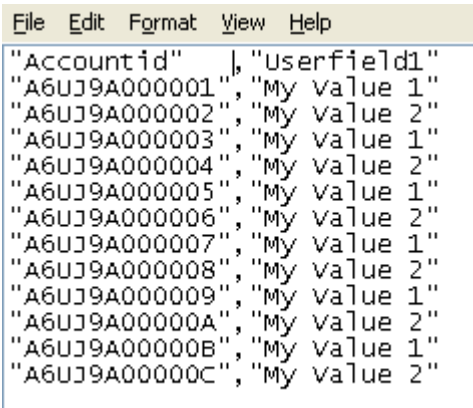

In this example, we have two columns – the Infor CRM **ACCOUNTID** and the column "**USERFIELD1**".

Infor CRM will use the first column to identify what rows to update (note, you cannot mix account and contact IDs).

**NB:** Despite the column name being in the file – you must still select this in the utility interface.

#### **Database Manipulation**

Use this utility to append data to any database column. You may also search for existing data and only append<br>if it does not exist already.

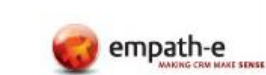

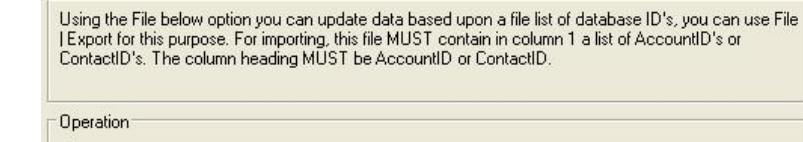

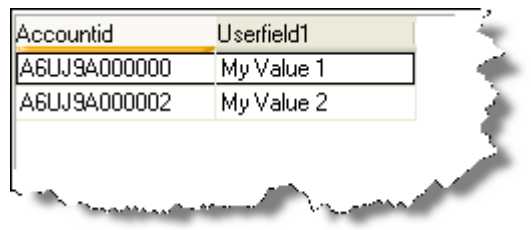

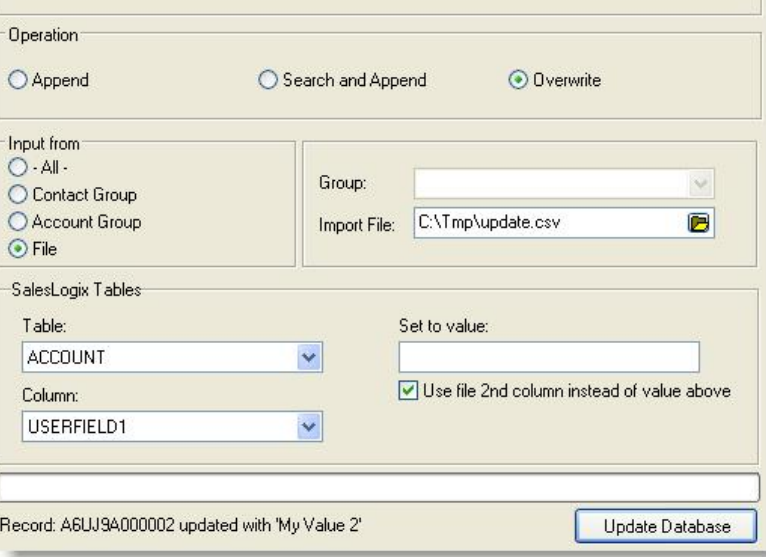

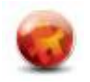